Федеральное государственное унитарное предприятие «Всероссийский научно-исследовательский институт метрологии им. Д.И. Менделеева» **ФГУП «ВНИИМ им. Д.И. Менделеева»**

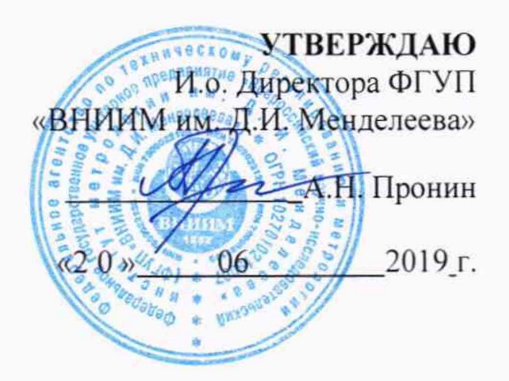

Государственная система обеспечения единства измерений

# **Датчик электростатического поля ДЭП**

Методика поверки

МП 2201 - 0039 - 2019

Руководитель лаборатории Государственных эталонов в области измерений режима электрических цепей ФГУП "ВНИИМ им. Д.И. Менделеева"

Element B.M. Illeblob

Санкт-Петербург 2019 г.

# СОДЕРЖАНИЕ

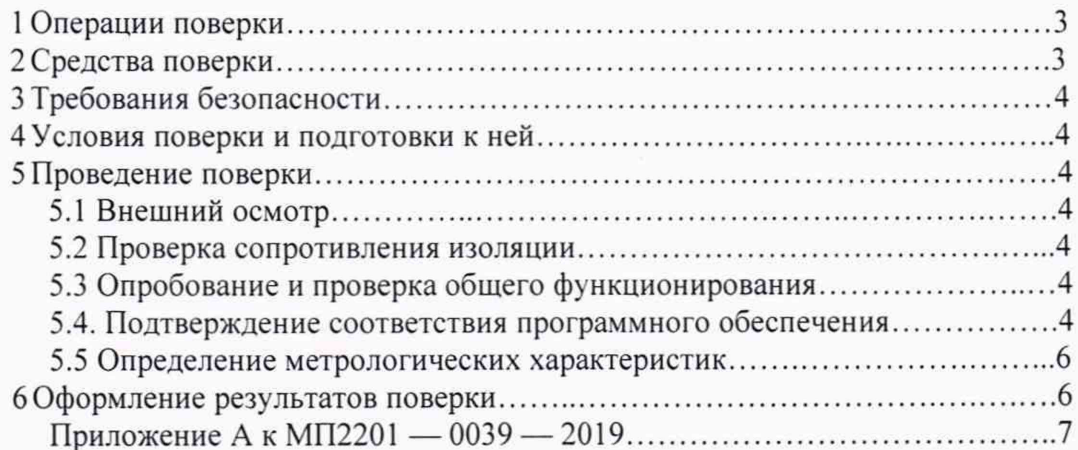

Настоящая методика поверки распространяется на датчик напряженности электростатического поля ДЭП (далее - ДЭП). предназначенный для преобразования напряженности электростатического поля в цифровой сигнал, который может быть использован для измерения напряжённости электростатического поля в диапазоне от  $\pm 0.1$ до ±200 кВ/м.

Интервал между поверками датчиков напряженности электростатического поля ДЭП - 10 лет.

# **1 Операции поверки**

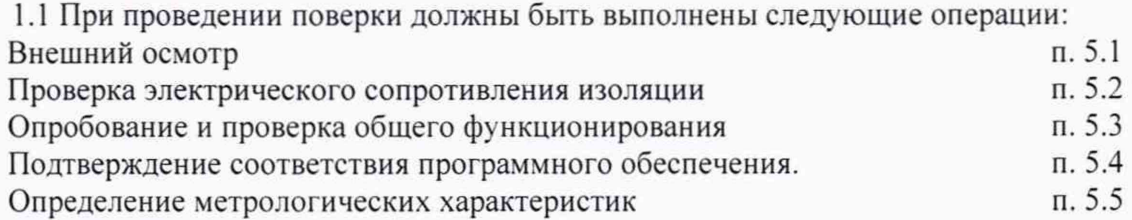

1.2 Если при проведении той или иной операции поверки получен отрицательный результат, дальнейшая поверка прекращается и выдается извещение о непригодности.

## **2 Средства поверки**

2.1 При проведении поверки должны применяться средства поверки и вспомогательное оборудование, указанные в таблице 1.

Таблица 1

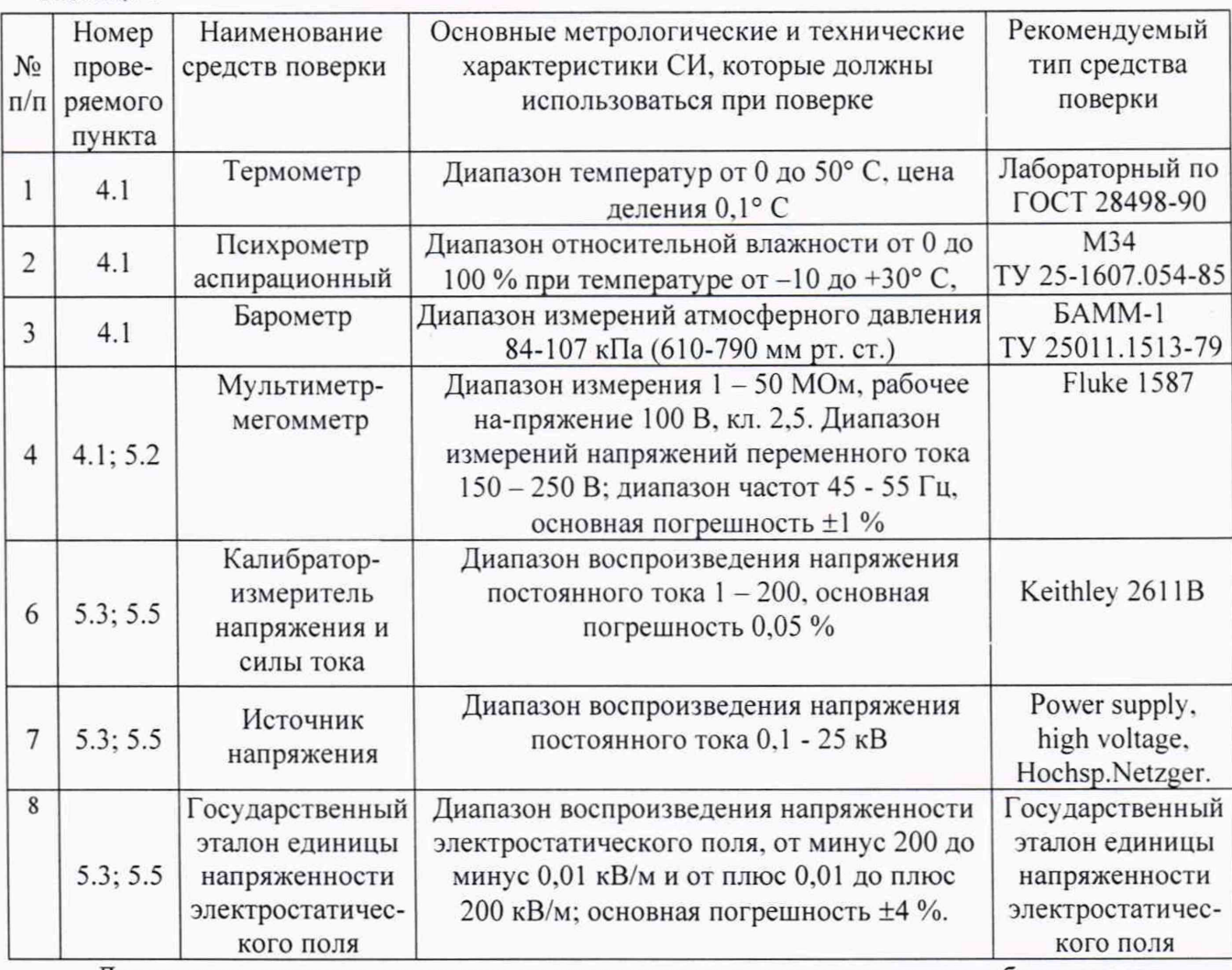

Допускается применение других средств поверки и вспомогательного оборудования, основные характеристики которых не хуже приведенных в таблице 1.

2.2 Средства измерения, приведенные в таблице 1. должны иметь действующие свидетельства о поверке.

# **3 Требования безопасности**

3.1 При поверке ДЭП необходимо соблюдать правила безопасности в соответствии с требованиями эксплуатационной документации поверяемого ДЭП и применяемых средств поверки.

#### **4 Условия поверки и подготовки к ней**

4.1 При проведении поверки должны соблюдаться следующие нормальные условия:

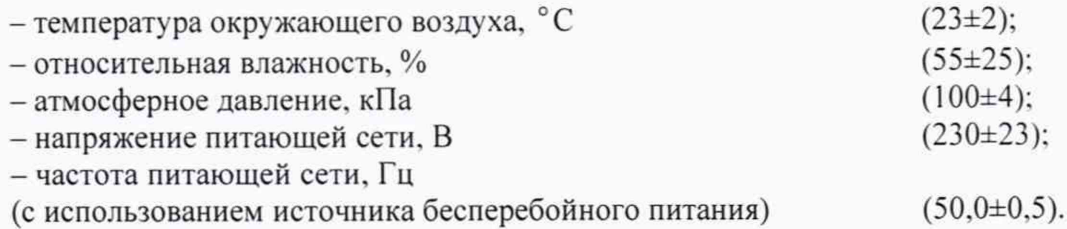

4.2 ДЭП и средства поверки должны быть подготовлены к работе в соответствии с их эксплуатационной документацией.

#### **5 Проведение поверки**

#### **5.1 Внешний осмотр**

5.1.1 Внешний осмотр ДЭП предусматривает проверку:

- комплектности;
- отсутствия механических повреждений корпуса:
- состояния лакокрасочных покрытий;
- - наличие маркировки;
- <span id="page-3-0"></span>• - наличие заглушек на соединителях.

#### **5.2 Проверка сопротивления изоляции**

5.2.1 Проверку электрического сопротивления изоляции проводят в соответствии с методом, изложенным в ГОСТ 22261-94 с помощью мультиметра-мегомметра Fluke 1587.

5.2.2 Выполнить измерение сопротивления изоляции между шинами питания и относительно корпуса («к») согласно таблице 2.

Таблица 2

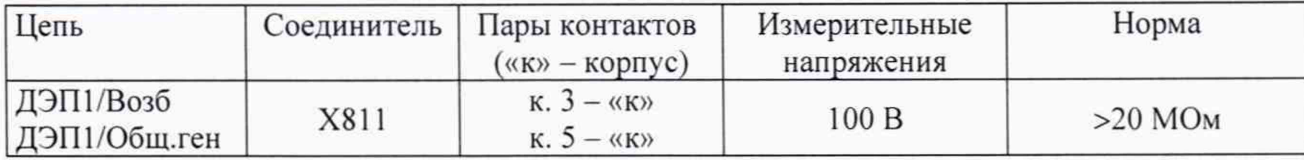

## **5.3 Опробование и проверка общего функционирования**

<span id="page-3-1"></span>Опробование и проверка общего функционирования могут быть совмещены с определением погрешности ДЭП.

5.3.1 Проверка работоспособности ДЭП в диапазоне от ± 0.1 до 200 кВ/м. Для этого установить ДЭП на специальную пластину Государственного эталона единицы напряженности электростатического поля, per. № 3.5.БНП.0001.2017. Измерить напряженность воспроизводимого эталоном поля в точках - 200; - 0,1; + 0,1; + 200 кВ/м.

Результаты проверки считают удовлетворительными, если ДЭП измеряет значения напряженности электростатического поля, воспроизводимого эталоном.

5.4 Подтверждение соответствия программного обеспечения.

5.4.1 Операция «Подтверждение соответствия программного обеспечения» состоит из следующих этапов:

- определение номера версии (идентификационного номера) программного обеспечения:

- определение цифрового идентификатора (контрольной суммы исполняемого кода) программного обеспечения.

5.4.2 Определение номера версии (идентификационного номера) программного обеспечения.

Для определения версии программного обеспечения необходимо запустить программу DEP APP.exe. В заголовке указан номер версии (рисунок 1) программы.

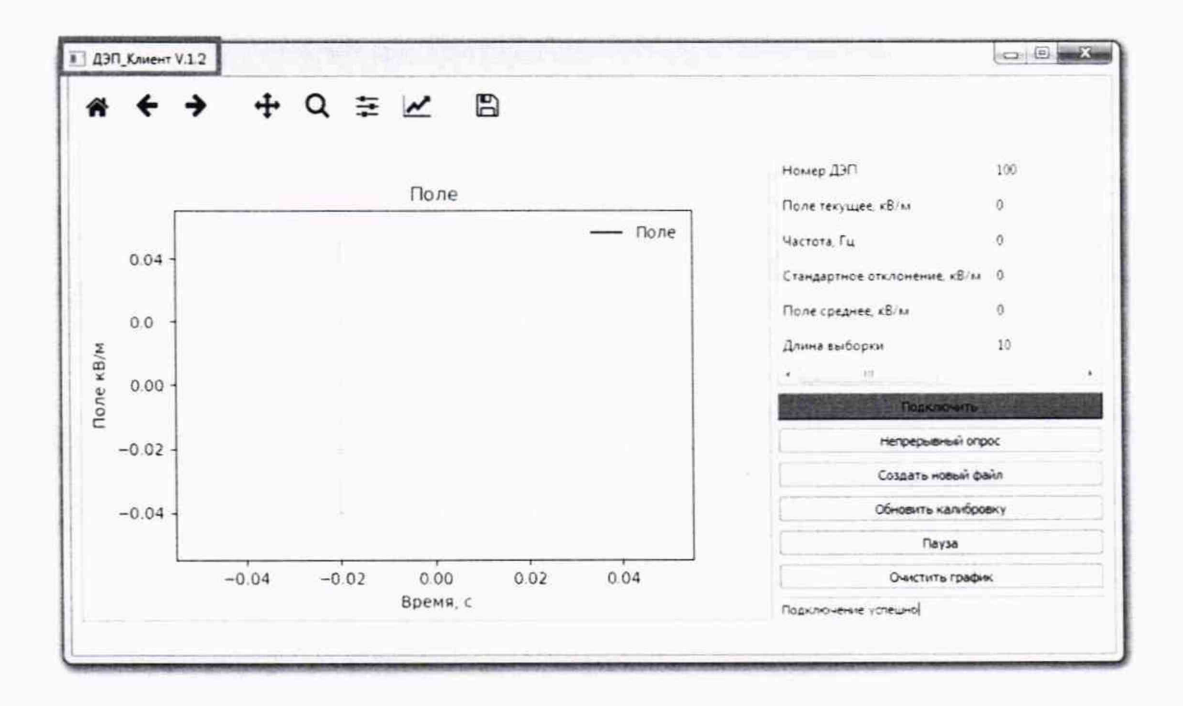

Рисунок 1 - Номер версии ПО «ДЭП Клиент»

5.4.3 Определение цифрового идентификатора программного обеспечения.

Для определения цифрового идентификатора (контрольной суммы исполняемого кода) программного обеспечения необходимо запустить программу для подсчета контрольной суммы исполняемого кода. Использовать можно как средства операционной системы, так и стороннее программное обеспечение. В папке с программой находится программа для расчета цифрового идентификатора. Необходимо запустить файл HASH.exe. Нажать клавишу F2 на клавиатуре, в открывшемся окне, средствами операционной системы найти файл DEP APP.exe, нажать клавишу «открыть». Подождать пока программа высчитает идентификаторы.

Вид окна с цифровым идентификатором (контрольной суммой исполняемого кода) программного обеспечения показан на рисунке 2

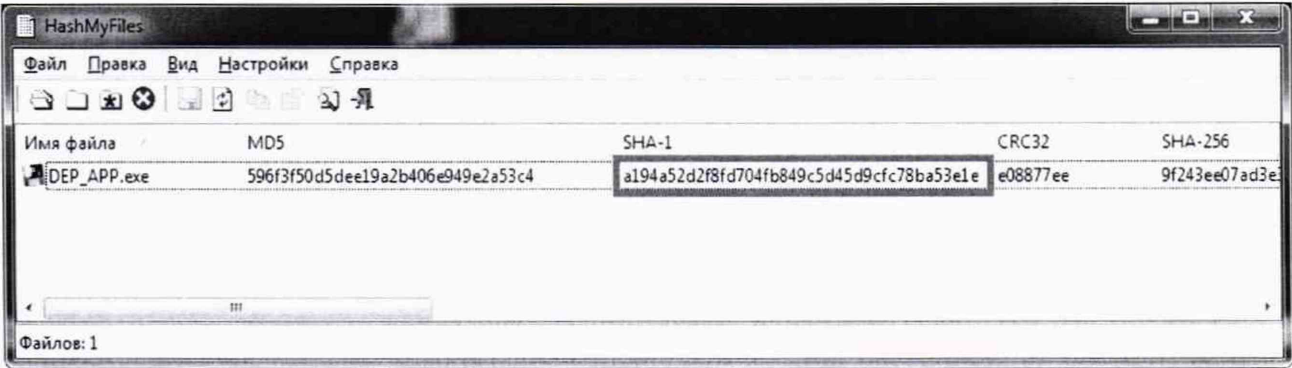

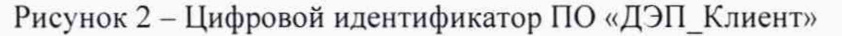

подтверждения соответствия программного обеспечения считается Результат положительным, если полученные идентификационные данные (номер версии и цифровые идентификаторы) соответствуют идентификационным данным, указанным на рисунках 1 и 2.

5.4.4 Встроенное программное обеспечение идентифицируется по информации указанной на шильде прибора.

#### **5.5 Определение метрологических характеристик**

5.5.1 Определение метрологических характеристик ДЭП проводят путем измерения значения напряженности электростатического поля, воспроизводимого эталоном. Для этого поверяемый ДЭП установить на эталон единицы напряженности электростатического поля, per. № 3.5.БНП.0001.2017. Измерить с помощью ДЭП напряженность воспроизводимого эталоном поля в точках, указанных в таблице 3.

Таблица 3

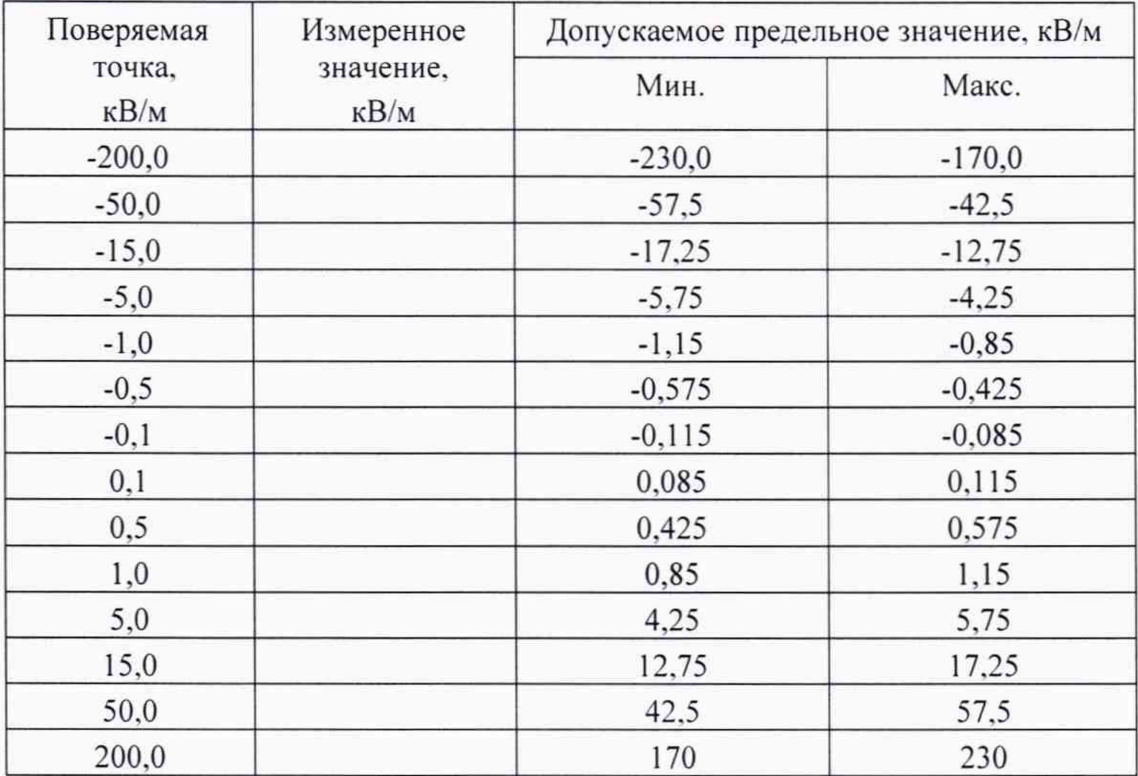

Результаты поверки считают удовлетворительными, если измеренные значения напряженности электростатического поля находятся в допускаемых пределах, указанных в таблице 3.

## 6. Оформление результатов поверки

6.1. При проведении поверки ДЭП составляется протокол результатов измерений, в котором указывается соответствие ДЭП предъявляемым к нему требованиям. Форма протокола приведена в Приложении А.

6.2. ДЭП удовлетворяющий требованиям настоящей методики, признается годным.

6.3. Положительные результаты поверки ДЭП оформляются свидетельством о поверке установленной формы.

6.4. При отрицательных результатах поверки выпуск в обращение и применение ДЭП запрещается и выдается извещение о непригодности.

6.5. Знак поверки наносится на свидетельство о поверке.

# ПРИЛОЖЕНИЕ А к  $MT12201 - 0039 - 2019$ (рекомендуемое)

# ПРОТОКОЛ

поверки датчика напряженности электростатического поля ДЭП.

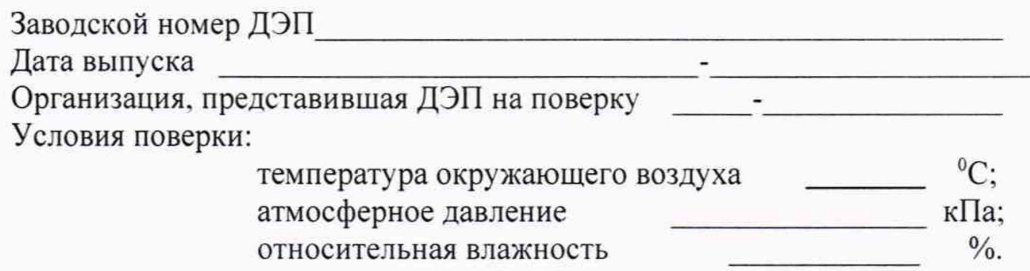

## РЕЗУЛЬТАТЫ ПОВЕРКИ

1. Результаты внешнего осмотра

2. Результаты измерения электрического сопротивления изоляции

3. Результаты проверки общего функционирования

4. Подтверждение соответствия программного обеспечения

5. Результаты определения метрологических характеристик приведены в таблице:

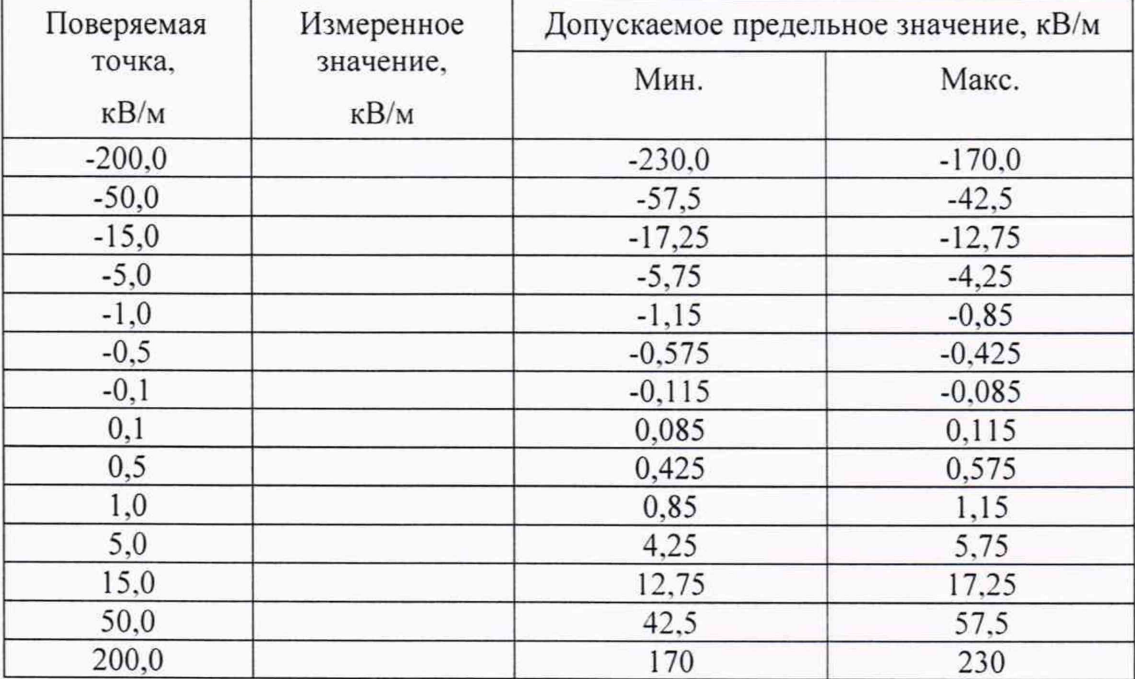

4. Заключение: ДЭП соответствует (не соответствует) требованиям, приведенным в данной методике

Поверитель

(подпись)

Дата поверки

« » 20 г.